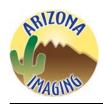

# Arizona Imaging & 360° Tours, LLC

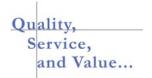

### **Visual Content Solutions**

#### Steps for Loading Photos & Virtual Tours to Flex MLS

Here are the steps to add Photos & Virtual Tour Links to the new Flex MLS. If you have any problems please give us a call, we can help.

#### Step-1

Log onto Flex MLS-bring up your listing by MLS# (enter below "Change a Listing" on left side)

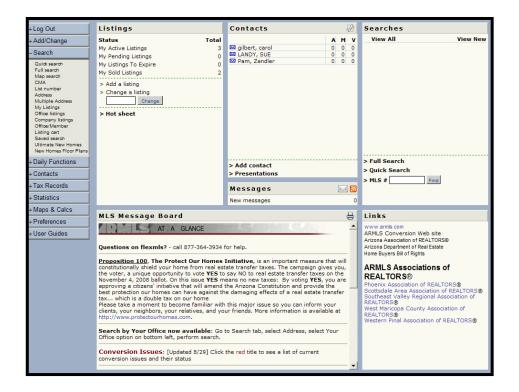

Kevin M. Crosse-President/CEO Office: (480) 314-5862 Fax: (480) 314-7593

E-Mail: K.Crosse@azimaging360tours.com

Arizonalmaging.com

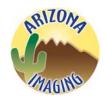

## Arizona Imaging & 360° Tours, LLC

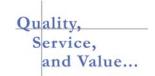

### **Visual Content Solutions**

**Step 2**Choose to add Photos or a Virtual Tour Link, click on the appropriate one

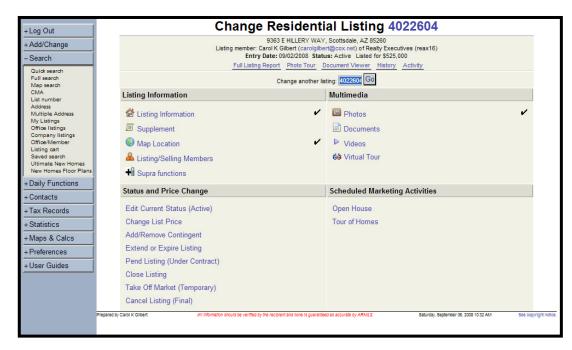

**Step 3**For a Virtual Tour link copy and paste the <u>entire link</u> to this open space called Link & Save

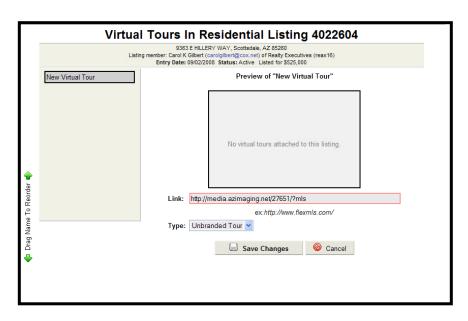

Use the MLS Version Only

Kevin M. Crosse-President/CEO Office: (480) 314-5862 Fax: (480) 314-7593

E-Mail: K.Crosse@azimaging360tours.com

Arizonalmaging.com

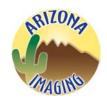

# Arizona Imaging & 360° Tours, LLC

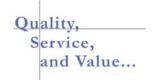

### **Visual Content Solutions**

#### Step 4

Upload your photos by selecting "Browse". Load each photo one at a time. You can move them around once you are done uploading them. The Primary Photo will be the <u>First</u> photo you upload. Our Photos are sized for a quick upload on any internet connection.

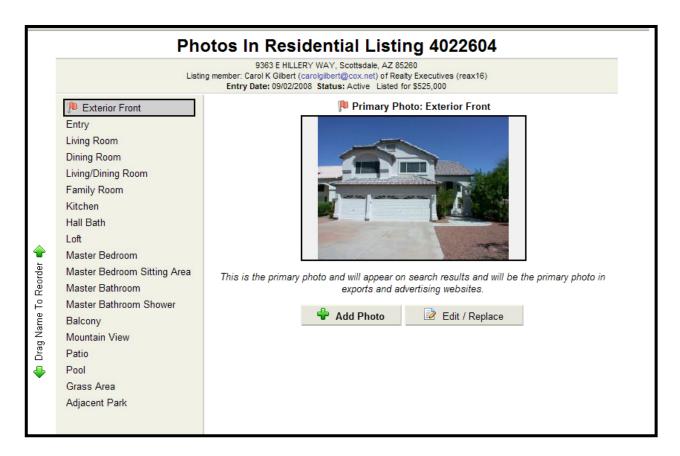

Please give us a call if you have any questions or problems, we are here to assist any way that we can.

Warm regards,

### Kevin

Kevin M. Crosse-President/CEO Office: (480) 314-5862 Fax: (480) 314-7593

E-Mail: K.Crosse@azimaging360tours.com
Arizonalmaging.com